**مراحل تمدید یا درخواست گواهی ارزش افزوده** 

**بصورت آنالین**

**-1 ابتدا به سایت**[ir.evat.www](http://www.evat.ir/) **وارد شوید**

**-2 مطابق با تصویر زیر، )درخواست گواهینامه ثبت نام( را انتخاب نمایید**

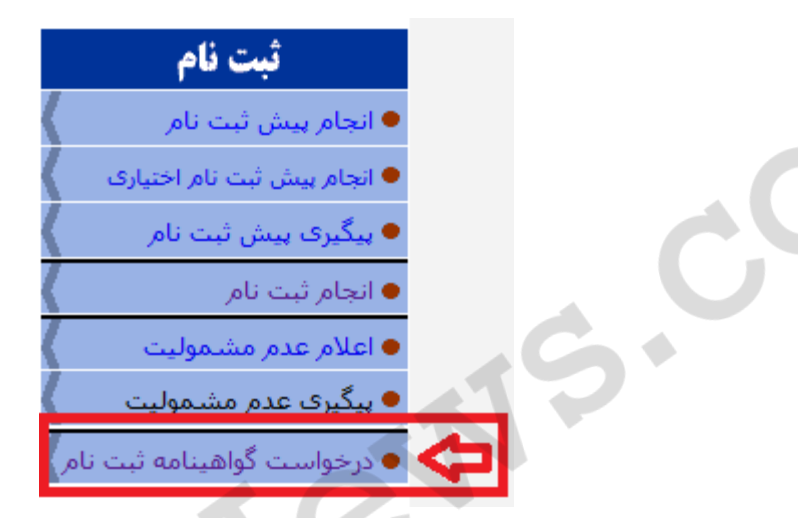

**-3 پس از انتخاب منوی باال به صفحه جدید وارد خواهید شد که در آن )نام کاربری( و )کلمه عبور( از شما درخواست میگردد، لطفاً نام کاربری و کلمه عبور مربوط به سامانه ارزش افزوده را وارد نمایید.**

ورود بەيامانە الطفاً نام كاربري و كلمه عبور خود را وارد نماييد صفحه کلید را درحالت انگلیسبی (Alt+Shift)قرار دهید. نام کاربری: كلمه عبور: ورود

**-4 پس از وارد شدن به سایت، فرم درخواست گواهینامه ثبت نام مطابق با تصویر زیر نمایان میگردد که در این فرم اطالعات مودی نمایان خواهد شد.**

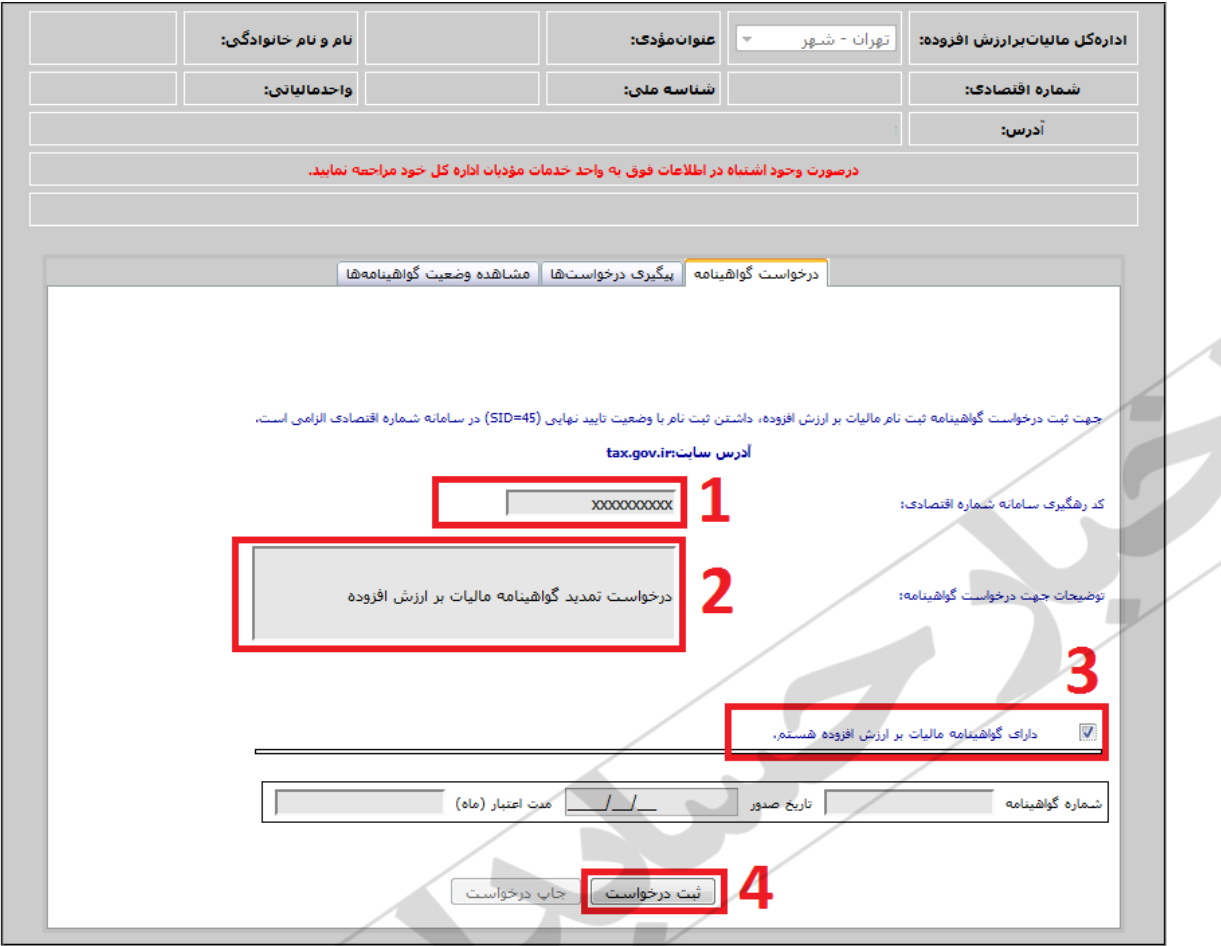

**نکات مورد توجه جهت تکمیل این فرم :**

**-1 در صورتیکه کد رهگیری سامانه شماره اقتصادی را در اختیار دارید آنرا وارد نمایید و در صورتیکه آنرا فراموش کرده اید به شرح ذیل عمل کنید:**

**الف** – **توسط مرورگر خود به آدرس** [ir.gov.tax.register](https://register3.tax.gov.ir/) **مراجعه نموده و نام کاربری و کلمه عبور سامانه شماره اقتصادی را وارد نمایید:**

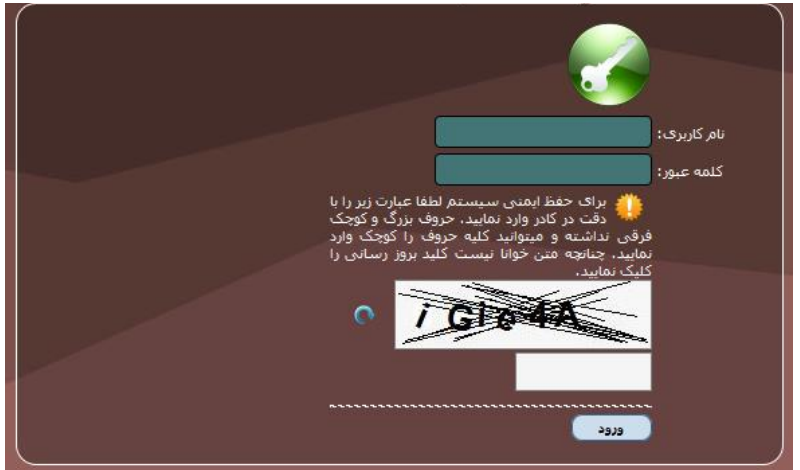

ب – پس از ورود به سامانه شماره اقتصادی مطابق با تصویر ذیل به بخش (نمایش و ویرایش اطلاعات) مراجعه کرده و از قسمت **اطالعات اولیه )شماره پیگیری( خود را یادداشت نمایید.**

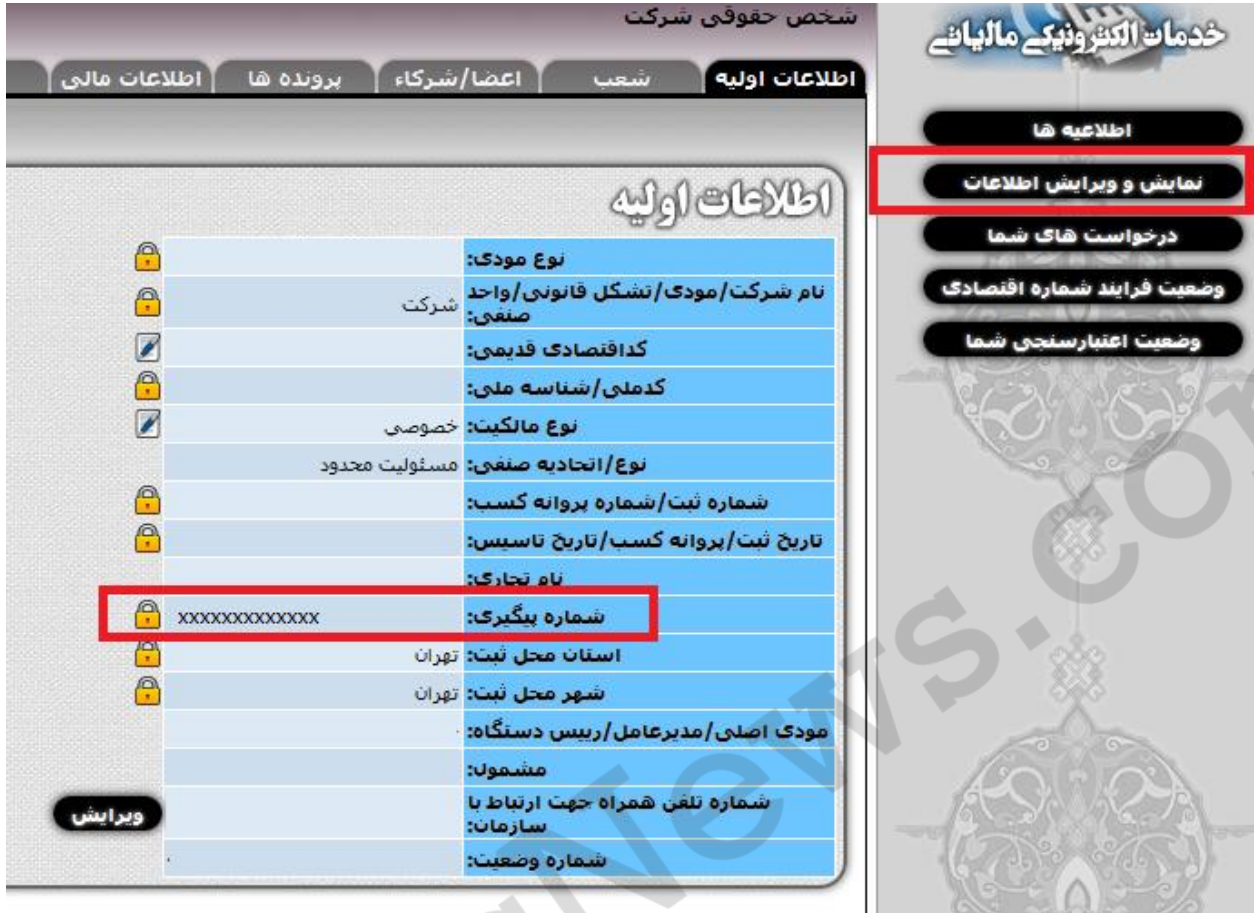

**ج** – **حال به مجددا به فرم ثبت نام گواهی ارزش افزوده باز گردید و کد رهگیری بدست آمده را در قسمت مربوطه وارد نمایید.**

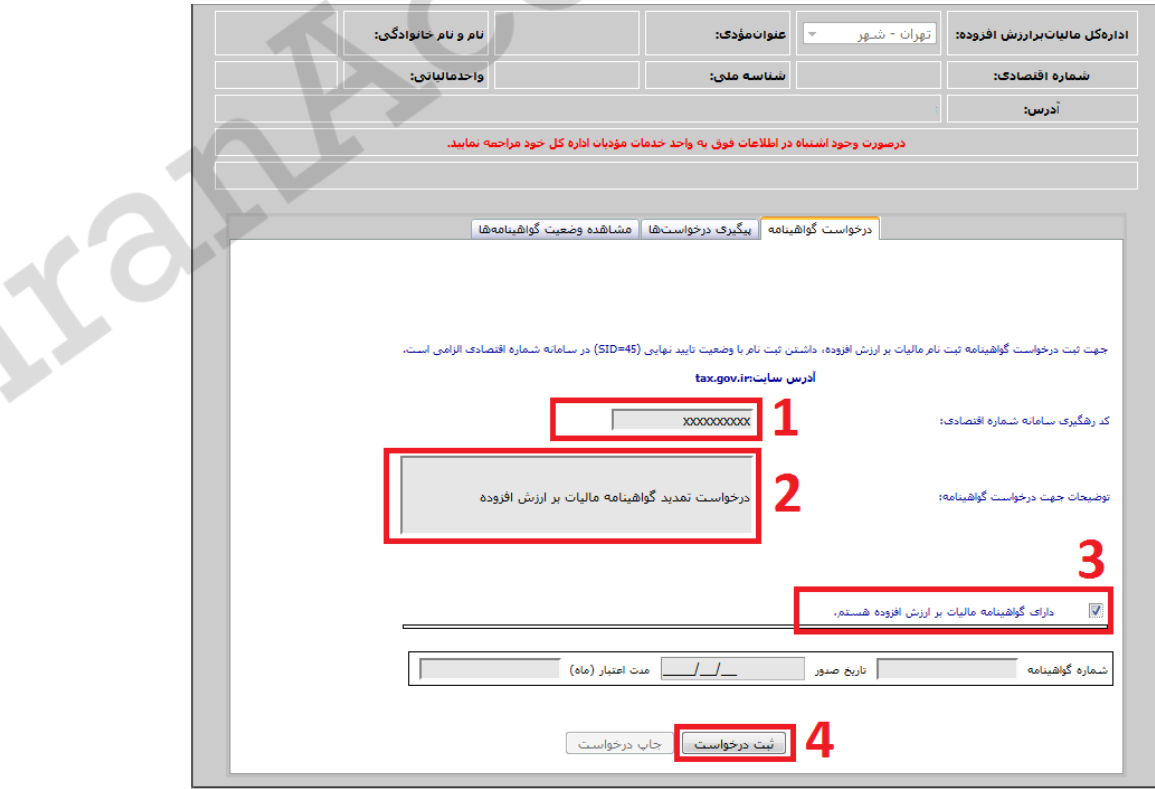

**2** – **سپس توضیحات درخواست گواهینامه را وارد نمایید.**

**3 - در ادامه درصورتیکه قصد تمدید گواهینامه ارزش افزوده خود را دارید، )دارای گواهینامه مالیات بر ارزش افزوده هستم( را عالمتگذاری کرده و اطالعات آخرین گواهینامه خود را وارد نمایید.**

**-4 در مرحله پایانی )ثبت درخواست( و سپس )چاپ درخواست( را انجام دهید. دقت داشته باشید که پس از )ثبت درخواست(**  کدپیگیری به شما اعلام می گردد. این کد پیگیری جهت (پیگیری درخواستها) در آینده مورداستفاده قرار خواهد گرفت.

**\* این راهنما توسط سایت اخبار حسابداری ایران** [com.IranAccNews](http://iranaccnews.com/) **تهیه و تدوین گردیده است \***

**[ج](http://iranaccnews.com/)هت دریافت جدیدترین اخبار حسابداری و بخشنامه ها به سایت** [com.IranAccNews](http://iranaccnews.com/) **مراجعه کنید**